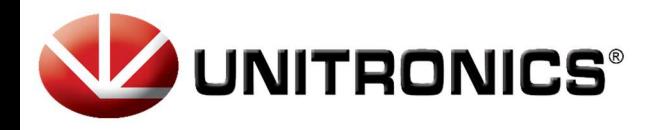

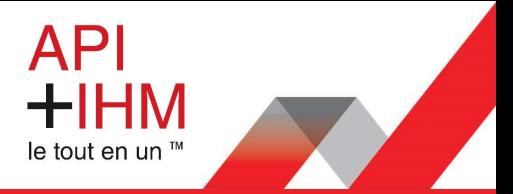

Installation Rapide – UMI – XXXXXBE-B1

### Table des matières

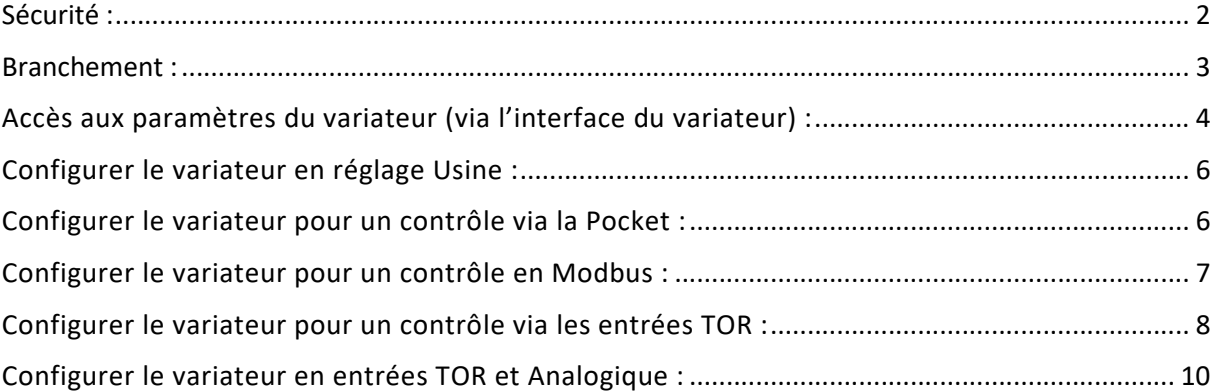

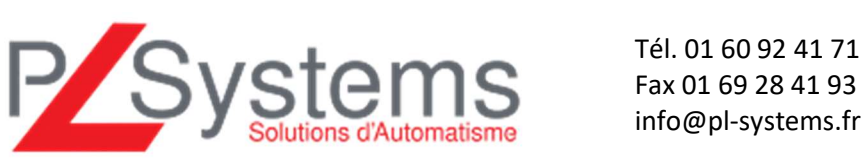

Retrouvez-nous sur www.pl-systems.fr

PL Systems Unitronics France ZA de Courtaboeuf – 18 avenue de Scandinavie 91940 LES ULIS

Fax 01 69 28 41 93 info@pl-systems.fr

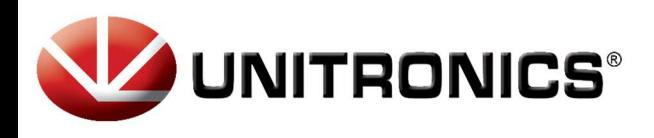

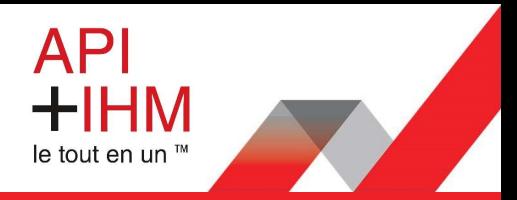

# Sécurité :

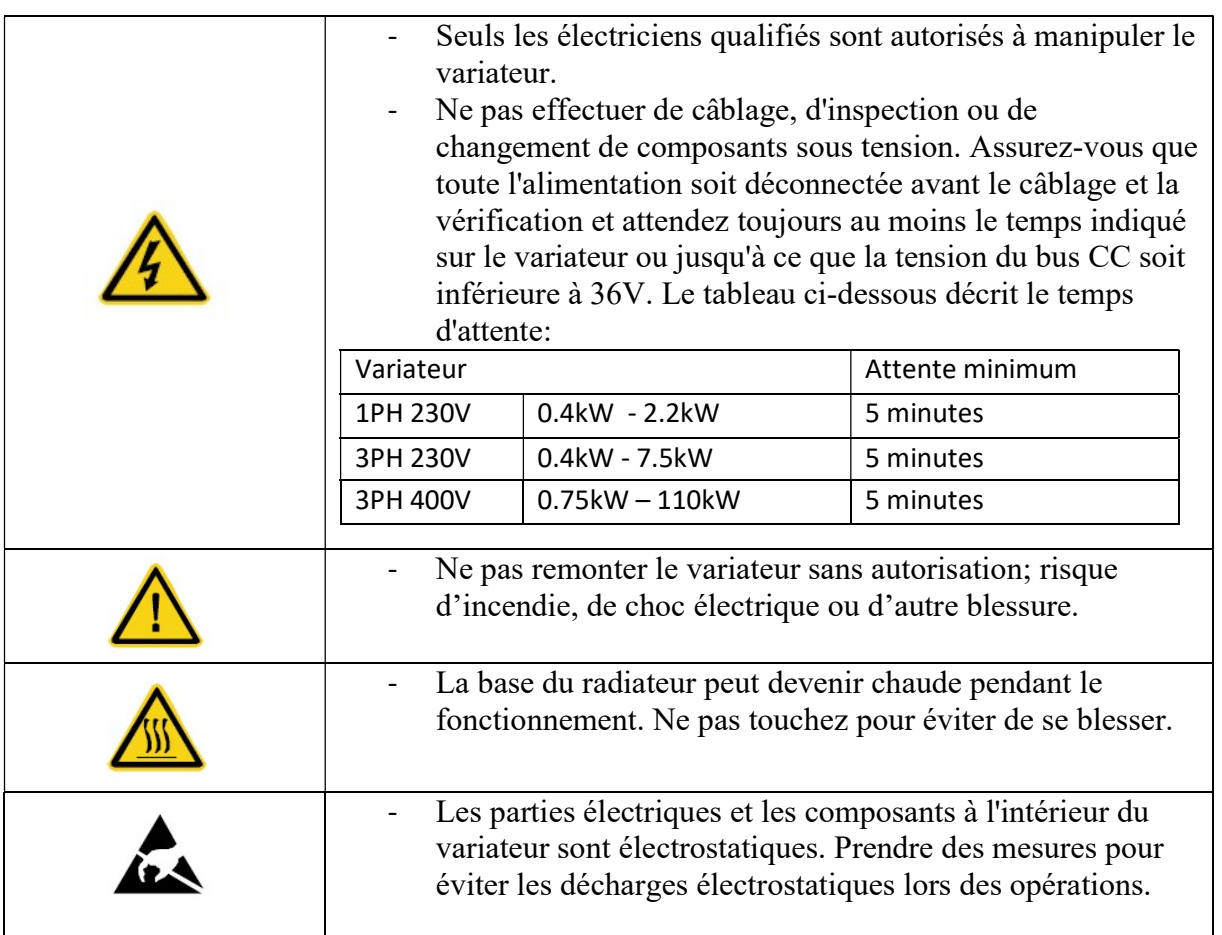

Veuillez vérifier les compatibilités avant tout branchement.

Vous pouvez avoir des informations complémentaires sur la documentation complète disponible à l'adresse suivante :

http://www.pl-systems.fr/variateurs-de-frequence.html

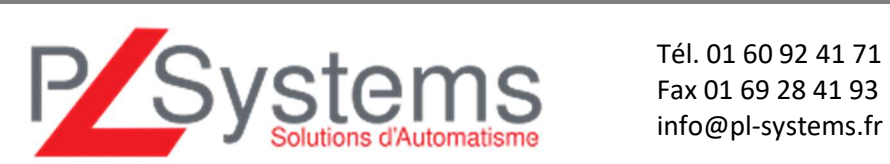

Retrouvez-nous sur www.pl-systems.fr

Fax 01 69 28 41 93 info@pl-systems.fr

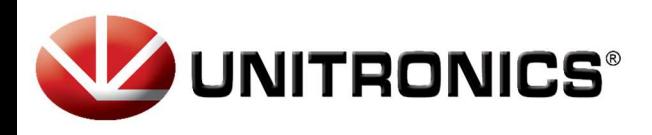

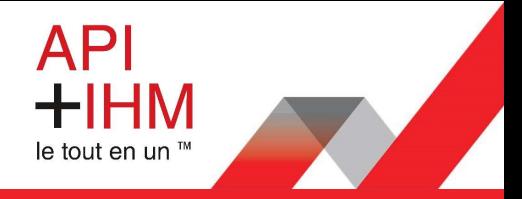

### Branchement :

Pour les variateurs monophasés, câbler la phase et le neutre de l'alimentation électrique sur les bornes L et N puis le moteur sur les bornes U, V, W et PE :

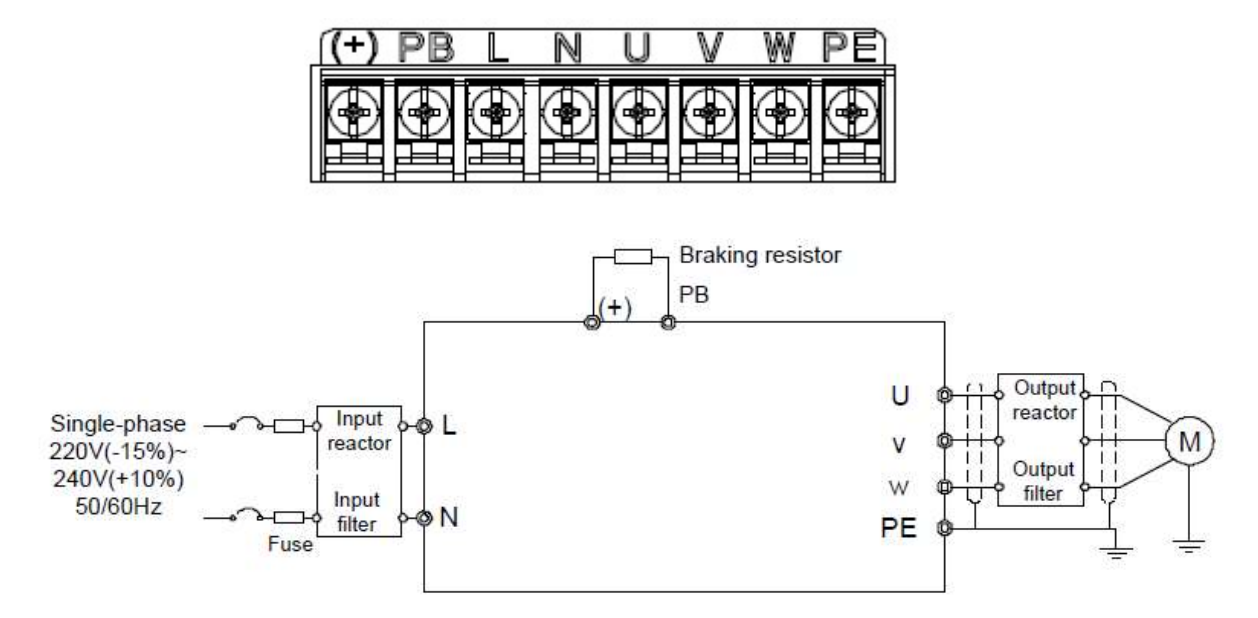

Pour les variateurs triphasés, câbler les phases de l'alimentation électrique sur les bornes R, S et T puis le moteur sur les bornes U, V, W et PE :

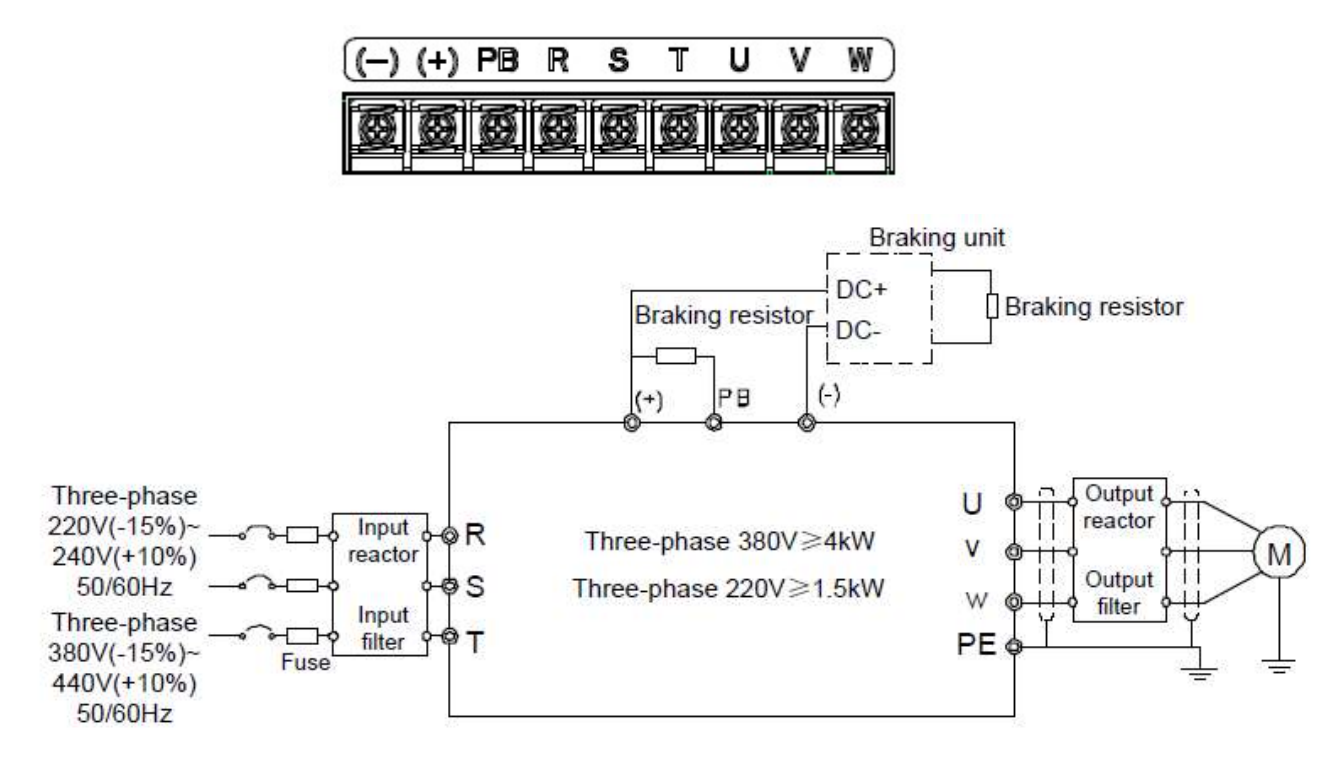

Retrouvez-nous sur www.pl-systems.fr

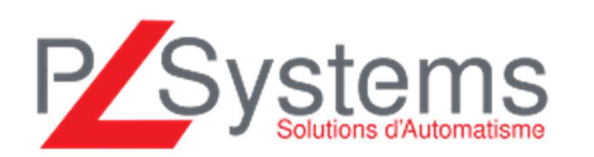

 Tél. 01 60 92 41 71 Fax 01 69 28 41 93 info@pl-systems.fr

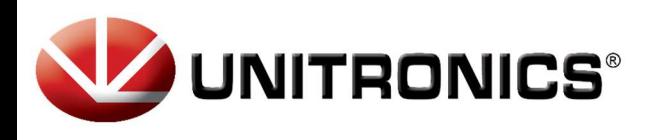

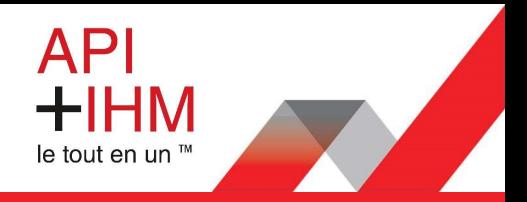

# Accès aux paramètres du variateur (via l'interface du variateur) :

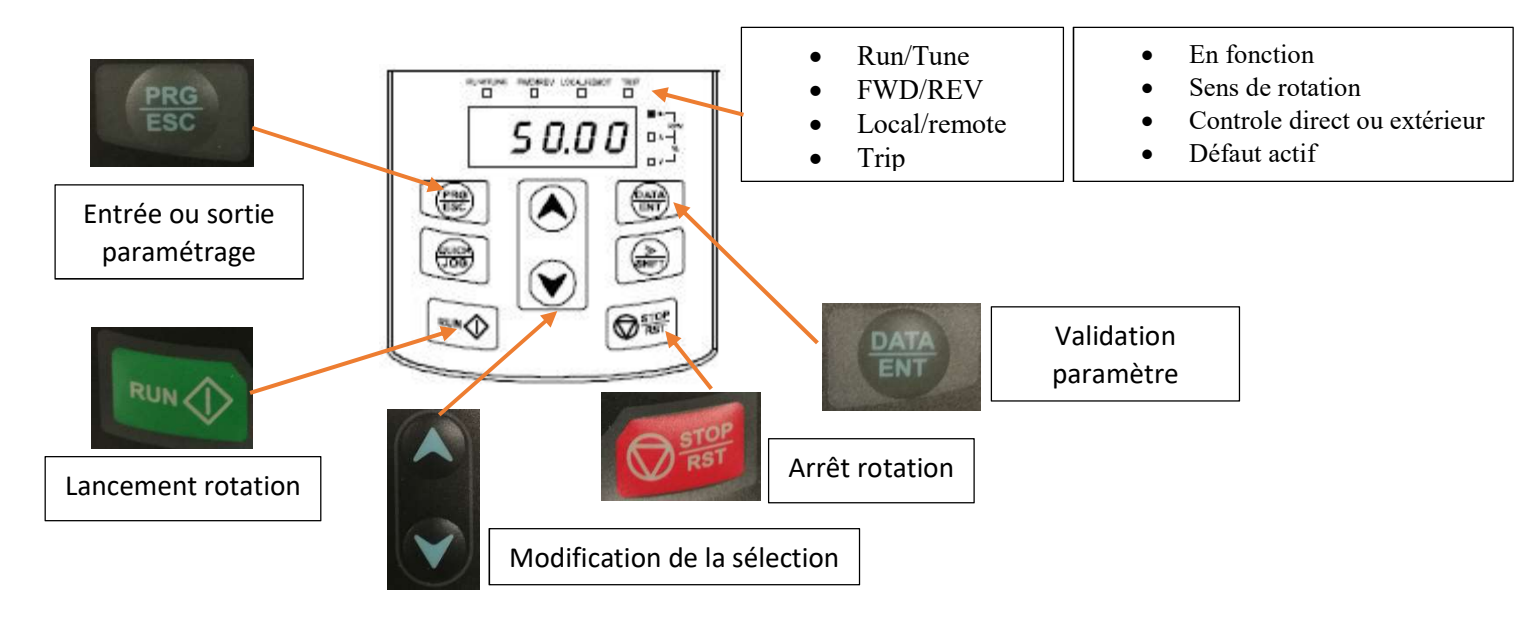

Voici la méthodologie pour modifier un paramètre :

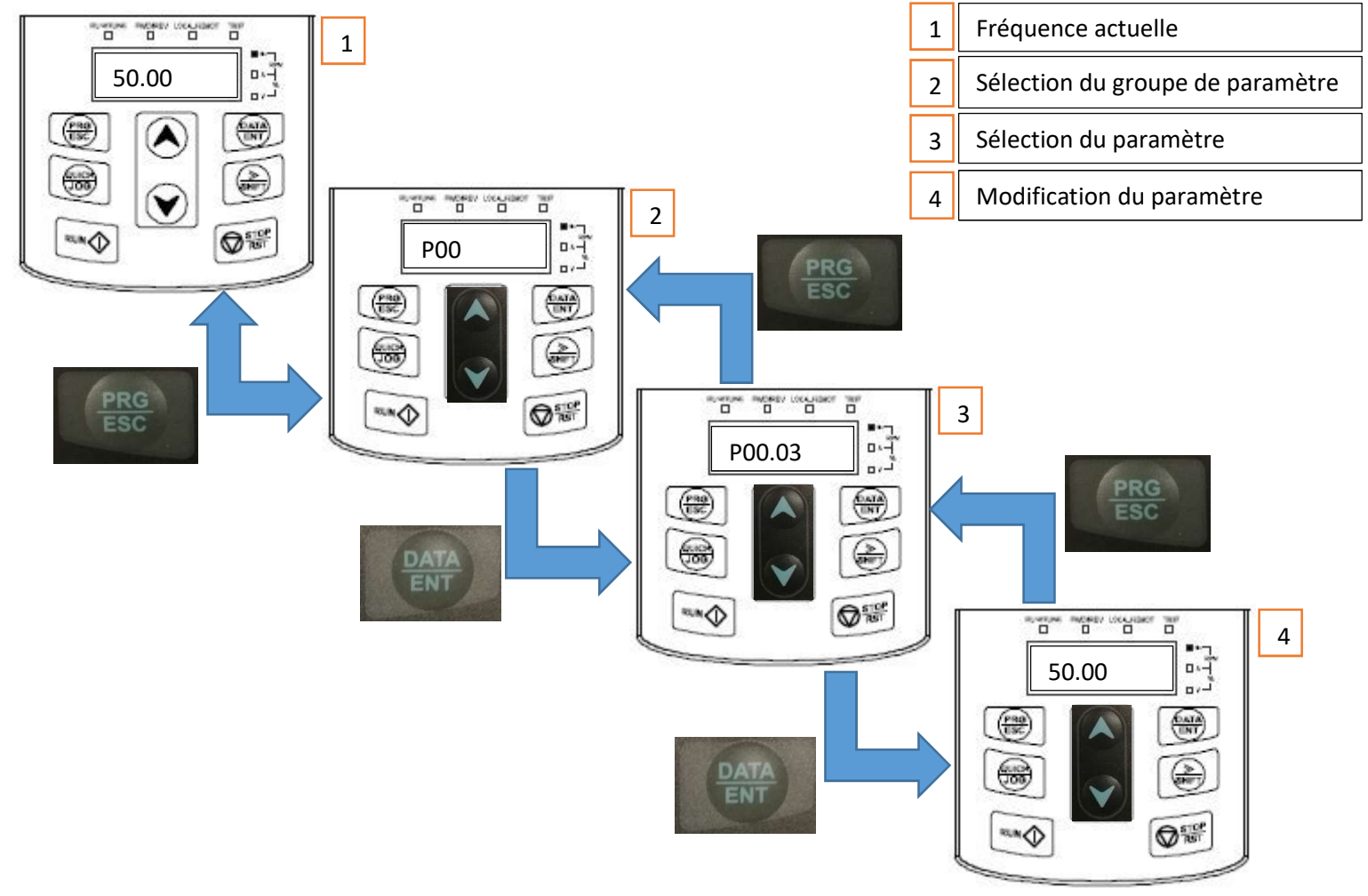

Retrouvez-nous sur www.pl-systems.fr

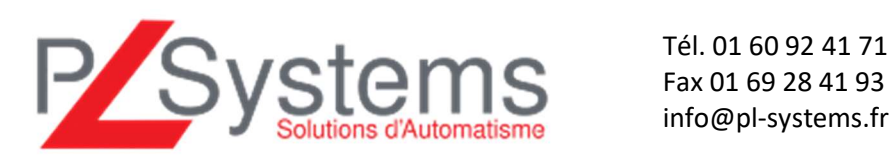

Fax 01 69 28 41 93 info@pl-systems.fr

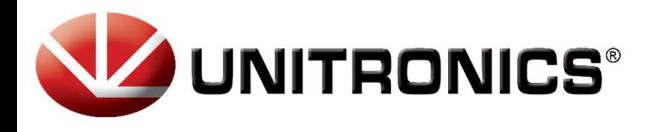

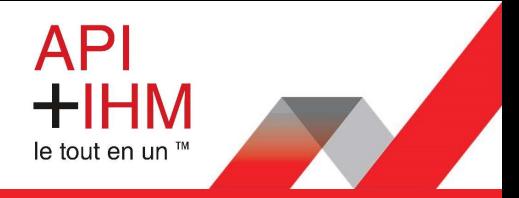

Pour que le moteur puisse fonctionner, les paramètres suivants sont nécessaires.

Exemple pour une alimentation 230 monophasé (en amont du variateur) :

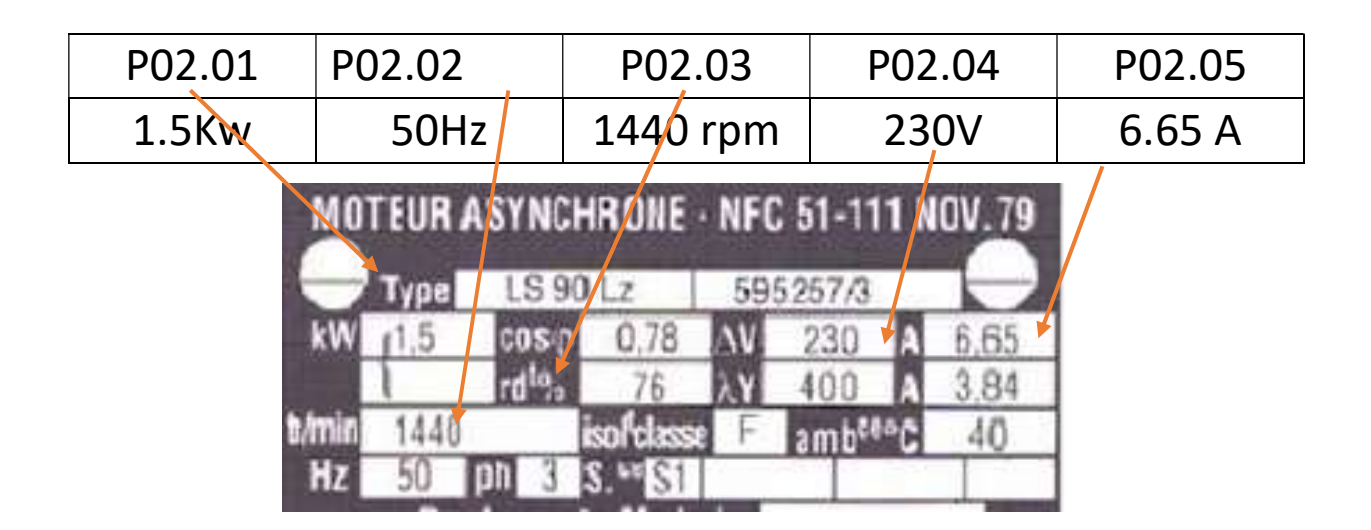

Pour modifier l'accélération et la décélération :

P00 P00.11 Accélération P00.12 Décélération

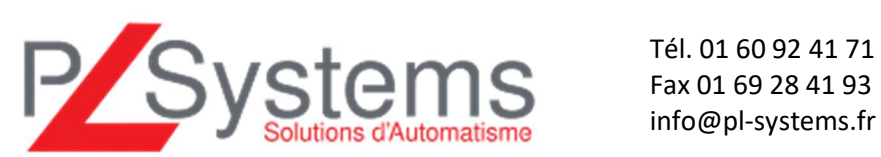

Retrouvez-nous sur www.pl-systems.fr

Fax 01 69 28 41 93 info@pl-systems.fr

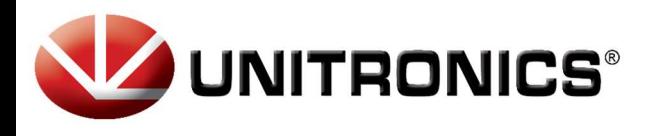

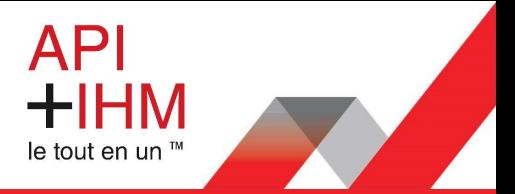

### Configurer le variateur en réglage Usine :

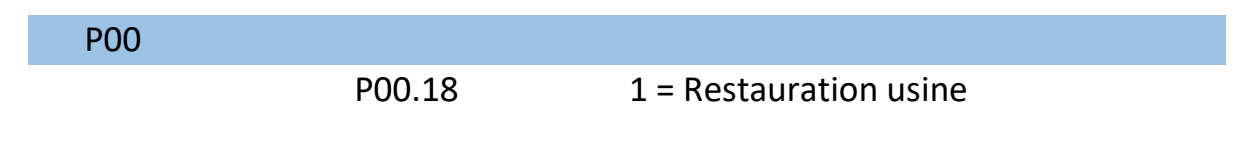

Cette restauration Usine vous permet de revenir en contrôle de fréquence via la Pocket.

## Configurer le variateur pour un contrôle via la Pocket :

Voici la liste des paramètres, ils sont réglés en usine de cette façon.

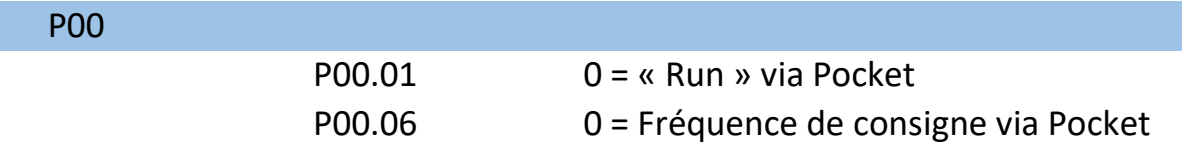

Une fois les paramètres modifiés, il vous suffit de régler la valeur de consigne via « les flèches de sélection » et d'appuyer sur « Run ».

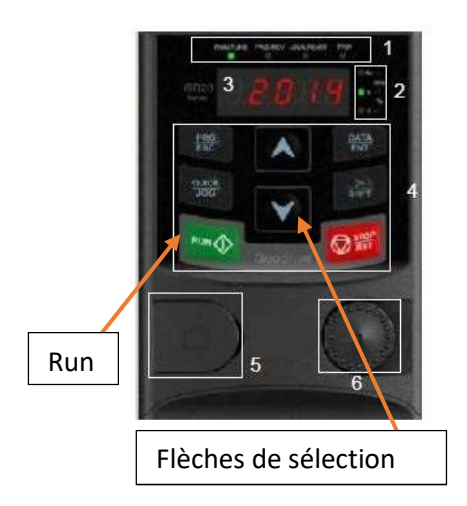

Retrouvez-nous sur www.pl-systems.fr

 Tél. 01 60 92 41 71 Fax 01 69 28 41 93 info@pl-systems.fr

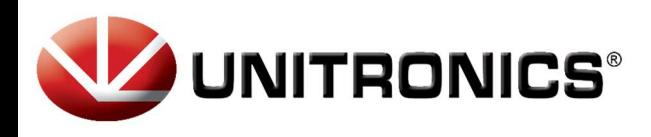

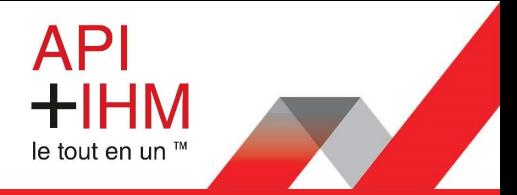

# Configurer le variateur pour un contrôle en Modbus :

Pour passer l'automate en commande via Modbus, il suffit de modifier les deux paramètres suivants :

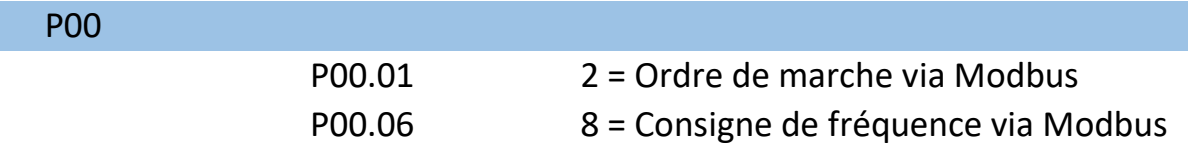

Le paramètre suivant n'est pas à modifier si vous n'avez qu'un variateur :

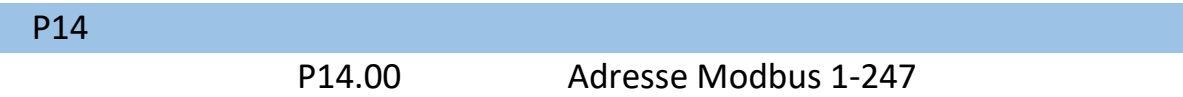

Voici le câblage du RS485 à respecter ainsi que les résistances de terminaison :

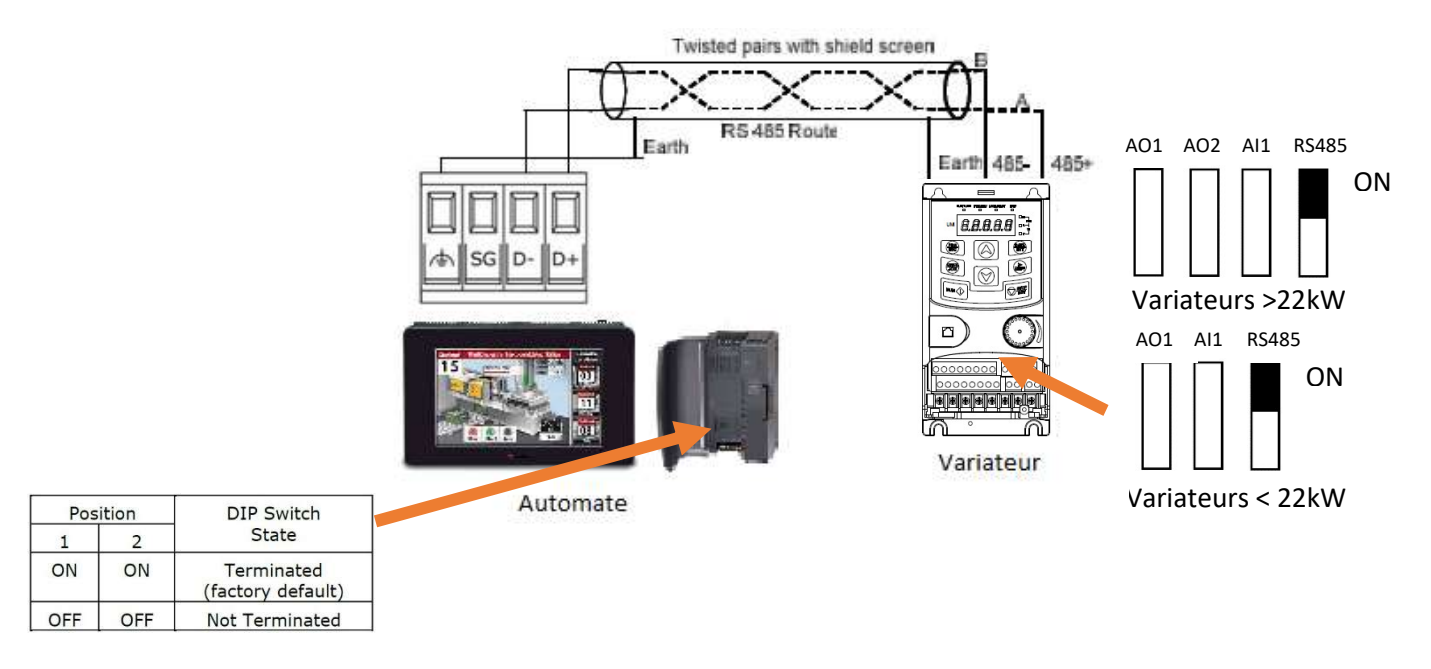

Vous pouvez trouver des exemples de programmation des automates Unitronics avec votre variateur de fréquence à l'adresse suivante :

#### http://www.pl-systems.fr/exemples-programmation.html

Ainsi que la liste de tous les paramètres du variateur dans la documentation complète ou dans les logiciels de programmation.

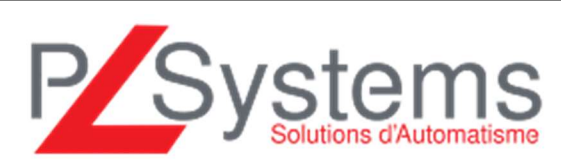

Retrouvez-nous sur www.pl-systems.fr

 Tél. 01 60 92 41 71 Fax 01 69 28 41 93 info@pl-systems.fr

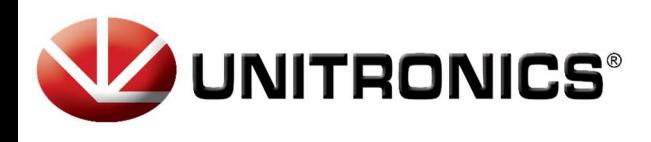

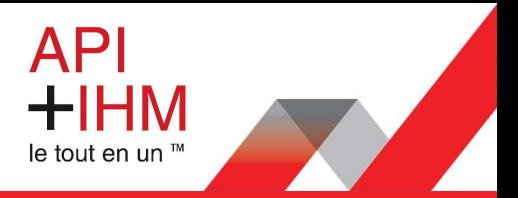

## Configurer le variateur pour un contrôle via les entrées TOR :

Paramètre :

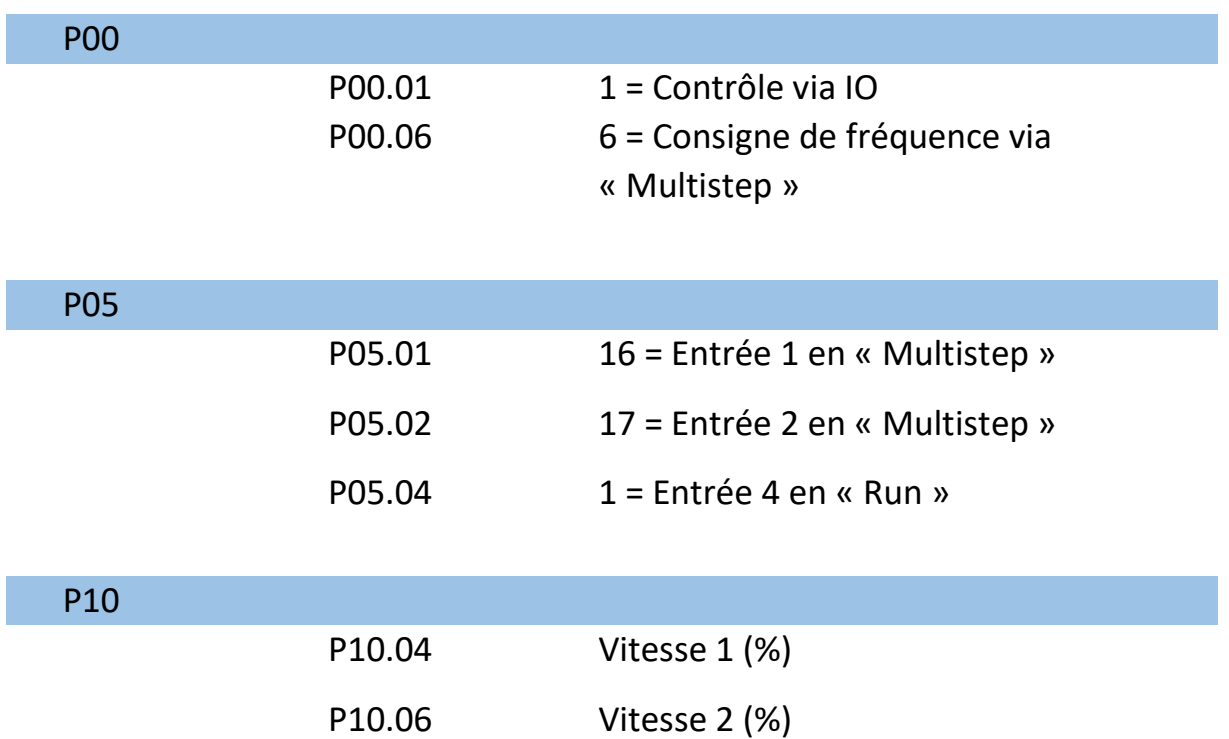

Câblage :

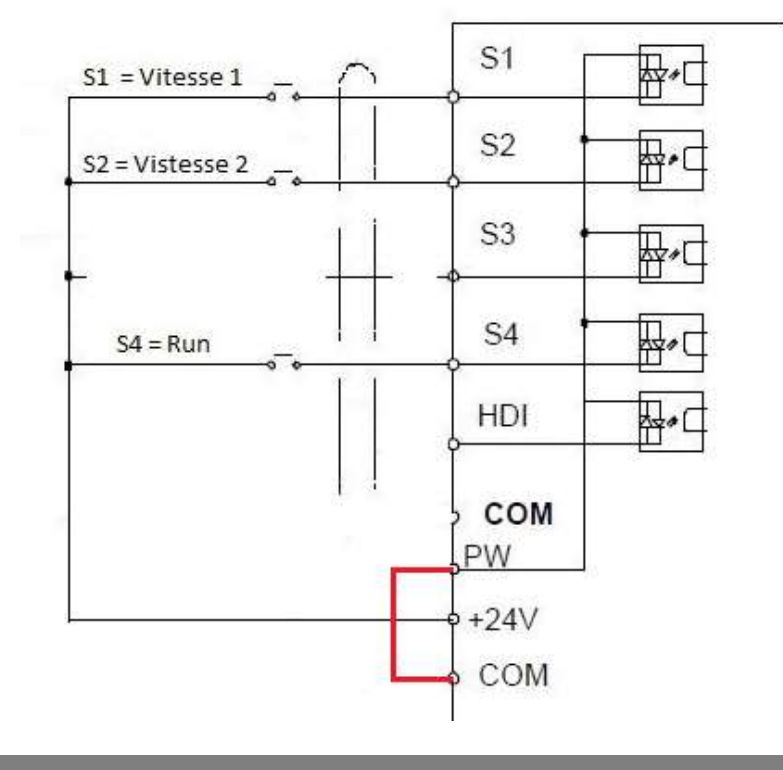

Retrouvez-nous sur www.pl-systems.fr

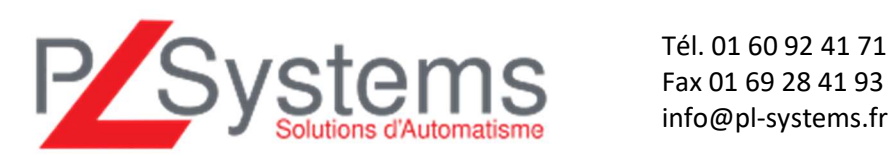

Fax 01 69 28 41 93 info@pl-systems.fr

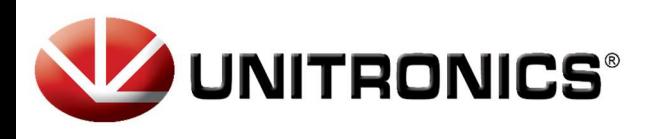

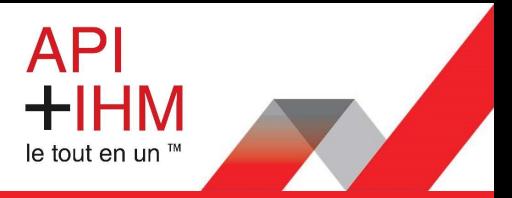

Configurer le variateur pour un contrôle de fréquence via Modbus et un ordre de marche via les entrées TOR :

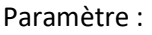

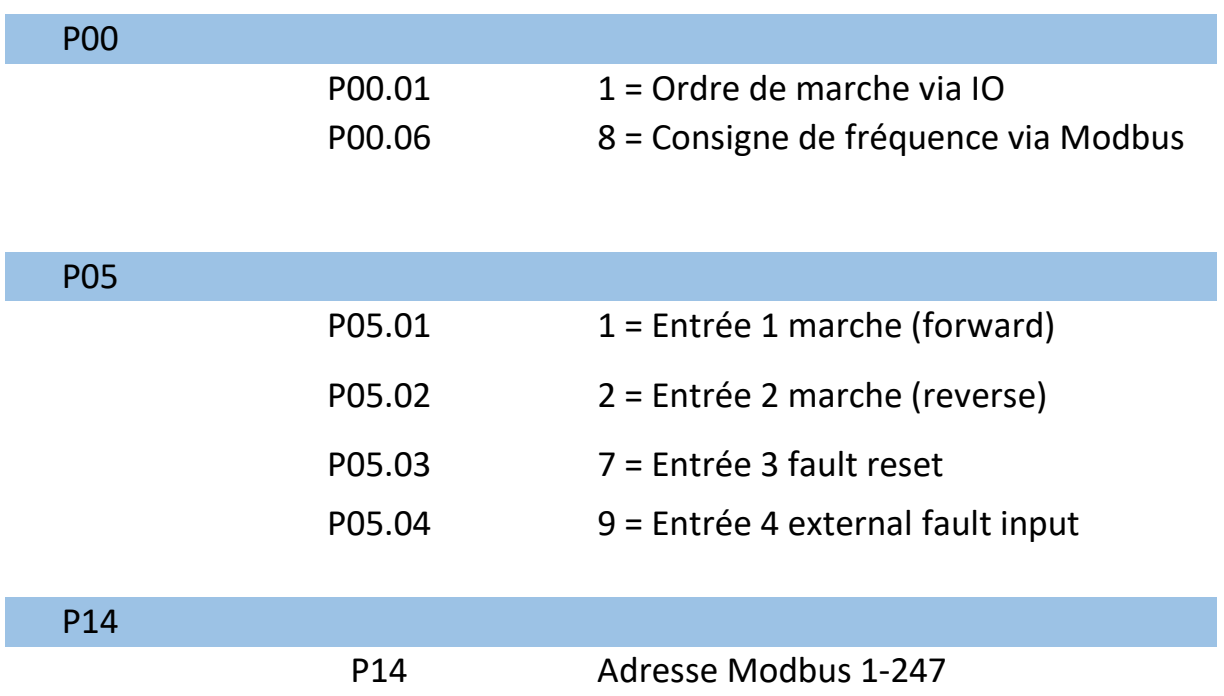

Retrouvez-nous sur www.pl-systems.fr

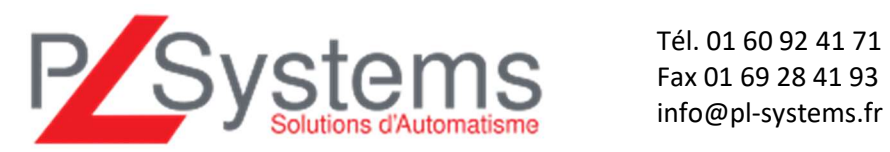

Fax 01 69 28 41 93 info@pl-systems.fr

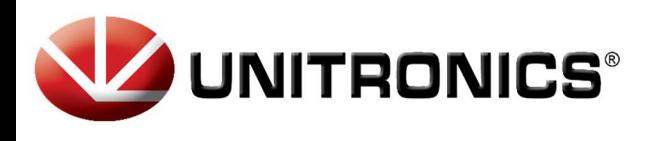

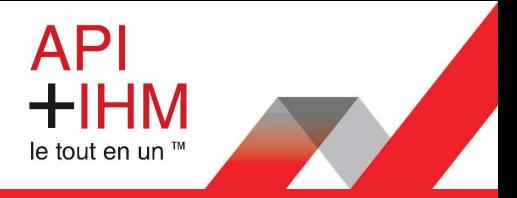

## Configurer le variateur en entrées TOR et Analogique :

#### Paramètre contrôle :

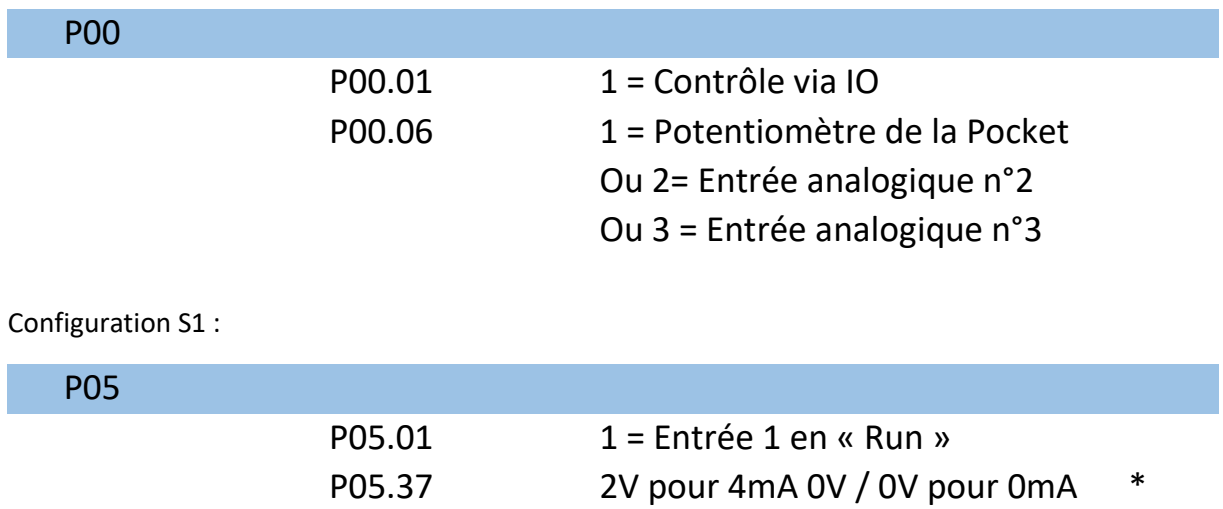

\*Si entrée analogique en courant, Mettre le cavalier numéros 3 sur « I »

Il faut démonter la partie avec la Pocket de contrôle pour accéder aux cavaliers.

Au niveau du câblage TOR :

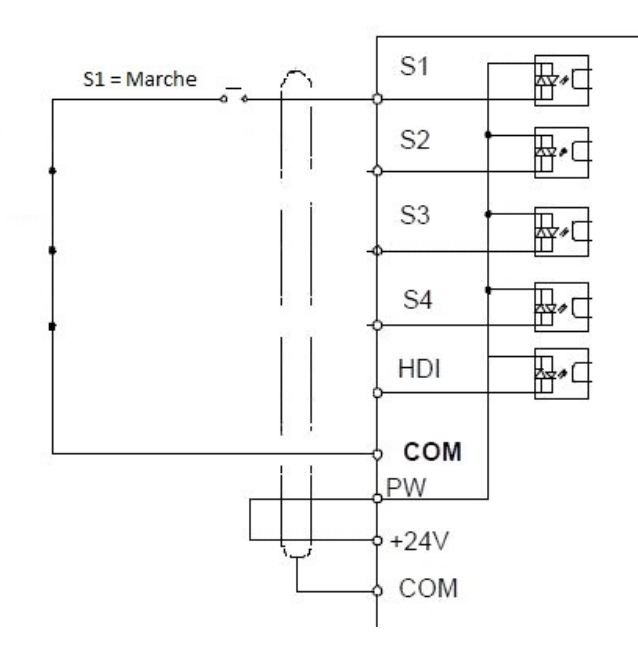

P Tél. 01 60 92 41 71<br>
Solutions d'Automatisme<br>
Tax 01 69 28 41 93<br>
info@pl-systems.fr

Retrouvez-nous sur www.pl-systems.fr

Fax 01 69 28 41 93 info@pl-systems.fr

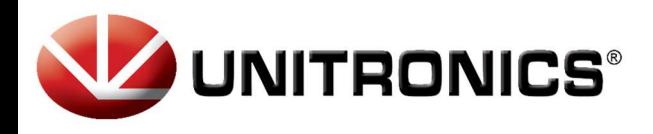

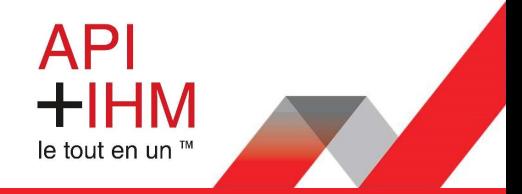

Raccordement tension pour AI2 ou AI3 :

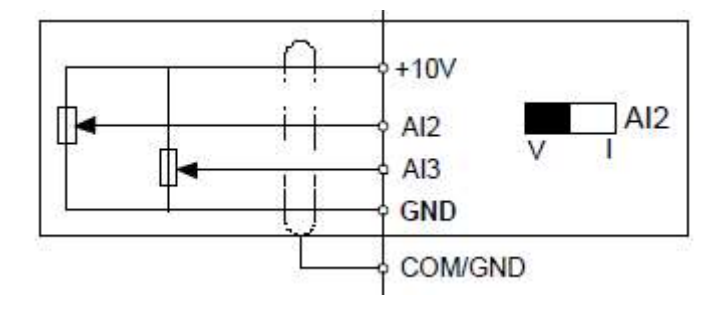

Version Monophasé : Version Triphasé :

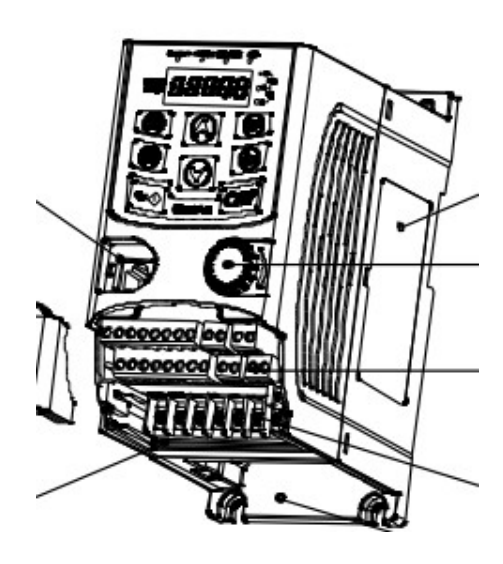

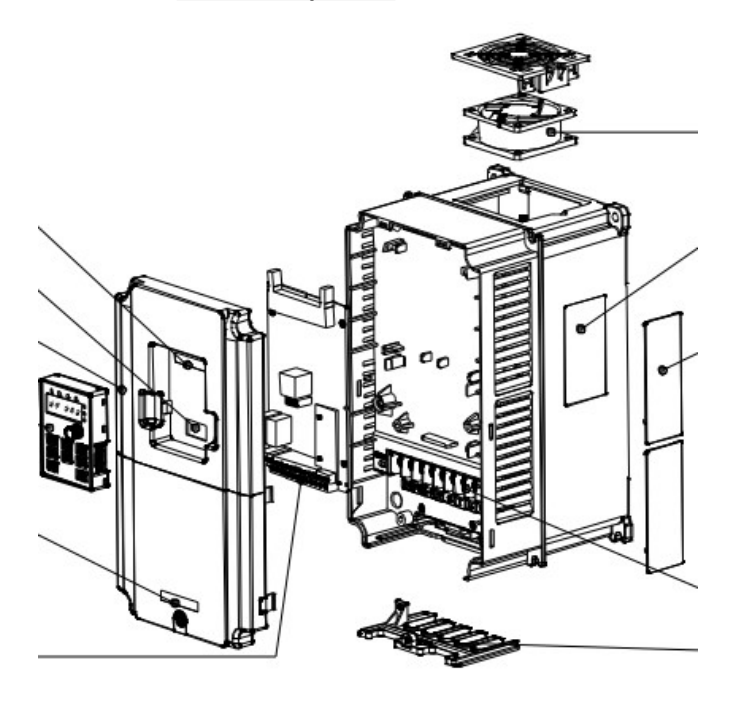

Retrouvez-nous sur www.pl-systems.fr

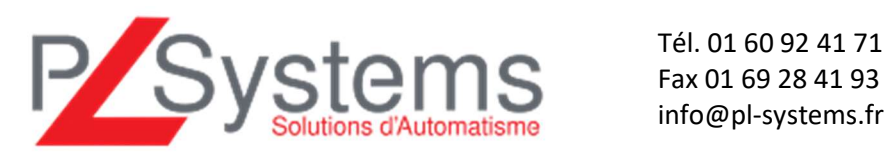

Fax 01 69 28 41 93 info@pl-systems.fr